## **Here are five ways to create confidence intervals using Excel 2013.**

The first two methods can only be used for a single group The last three methodscan be used for multiple groups

## UPDATE AUTOMATICALLY

## **SINGLE GROUP ONLY**

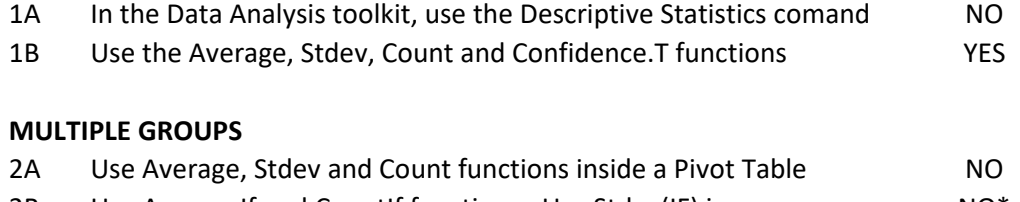

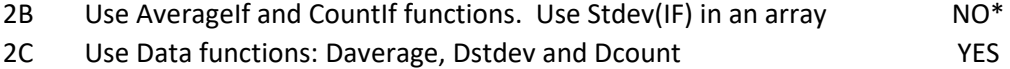

\* The use of an array does not permit any change to the data referenced in that array.

**CONCLUSION:** What is the best way to create confidence intervals in Excel 2013? For a single group, use the Confidence (or Stdev and Count) and Average functions For multiple groups, use the Data functions: Daverage, Dstdev and Dcount

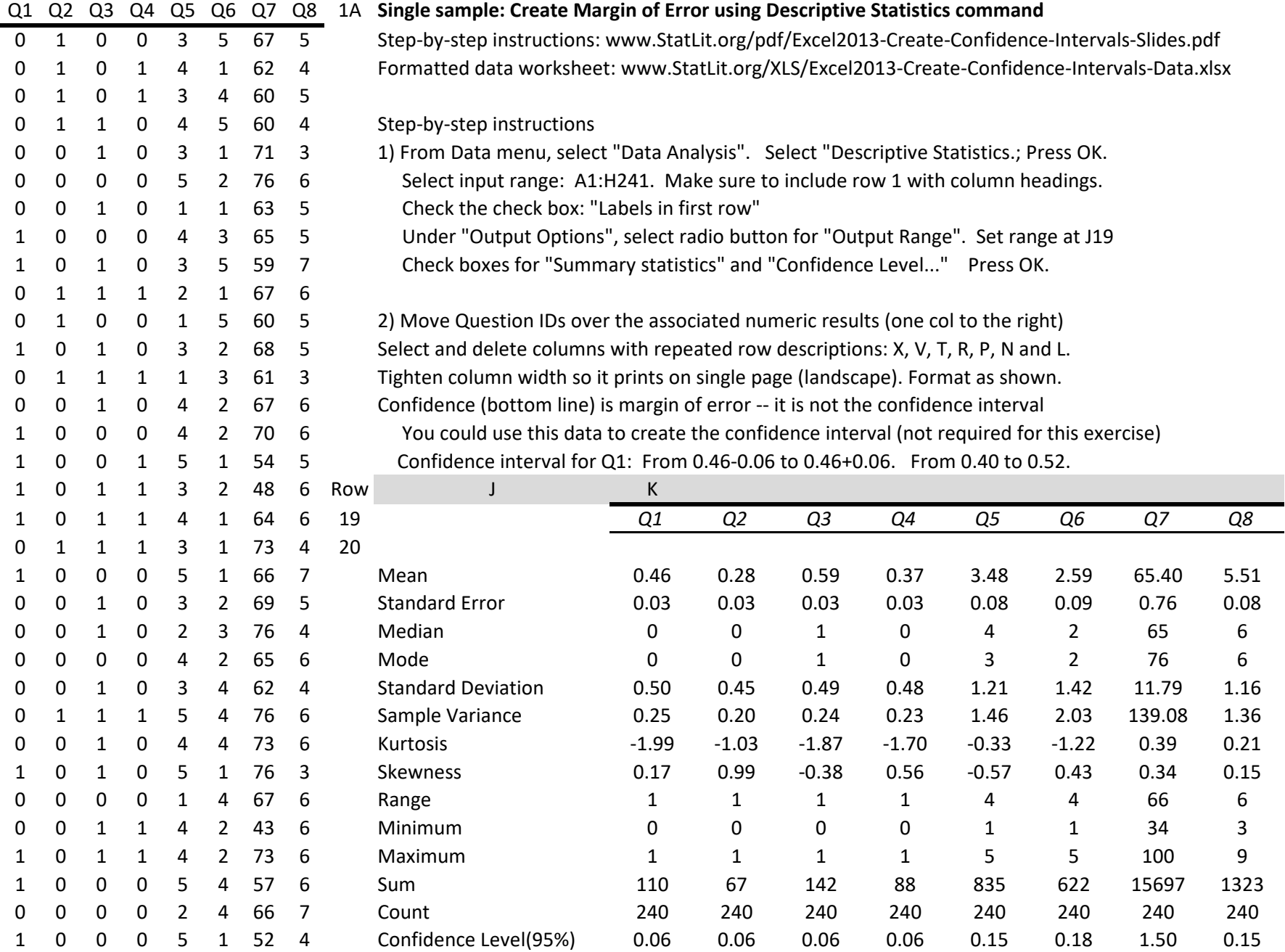

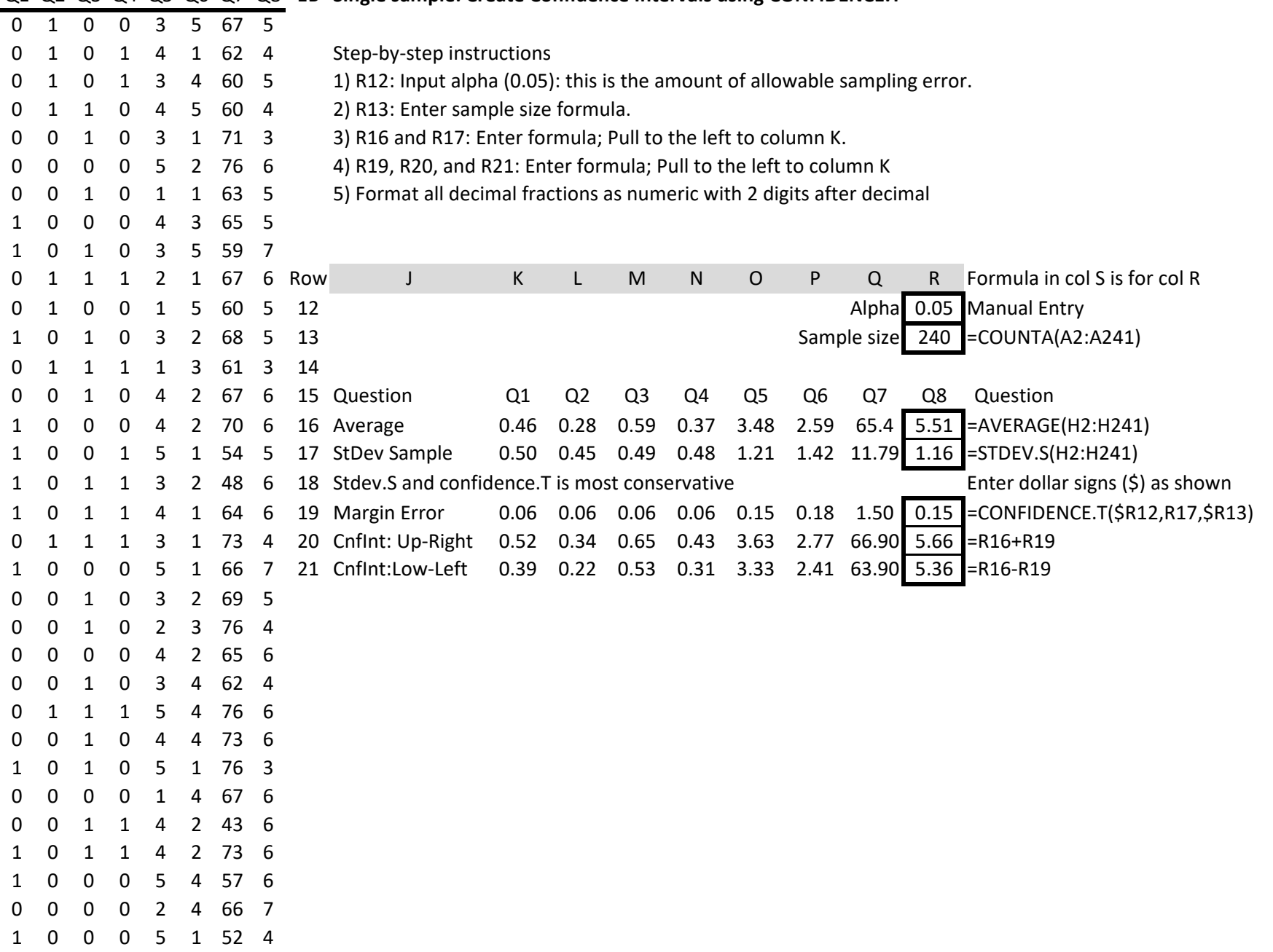

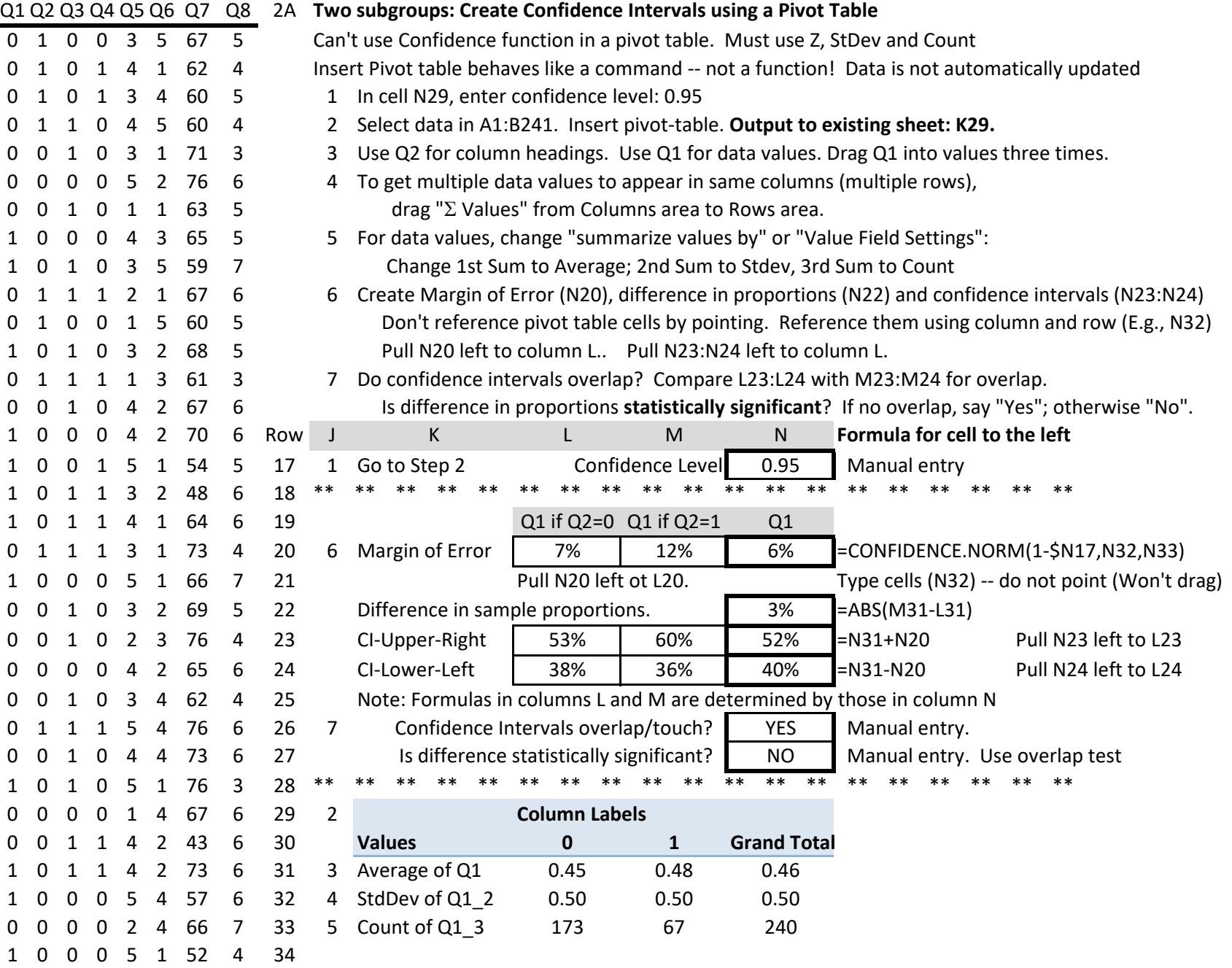

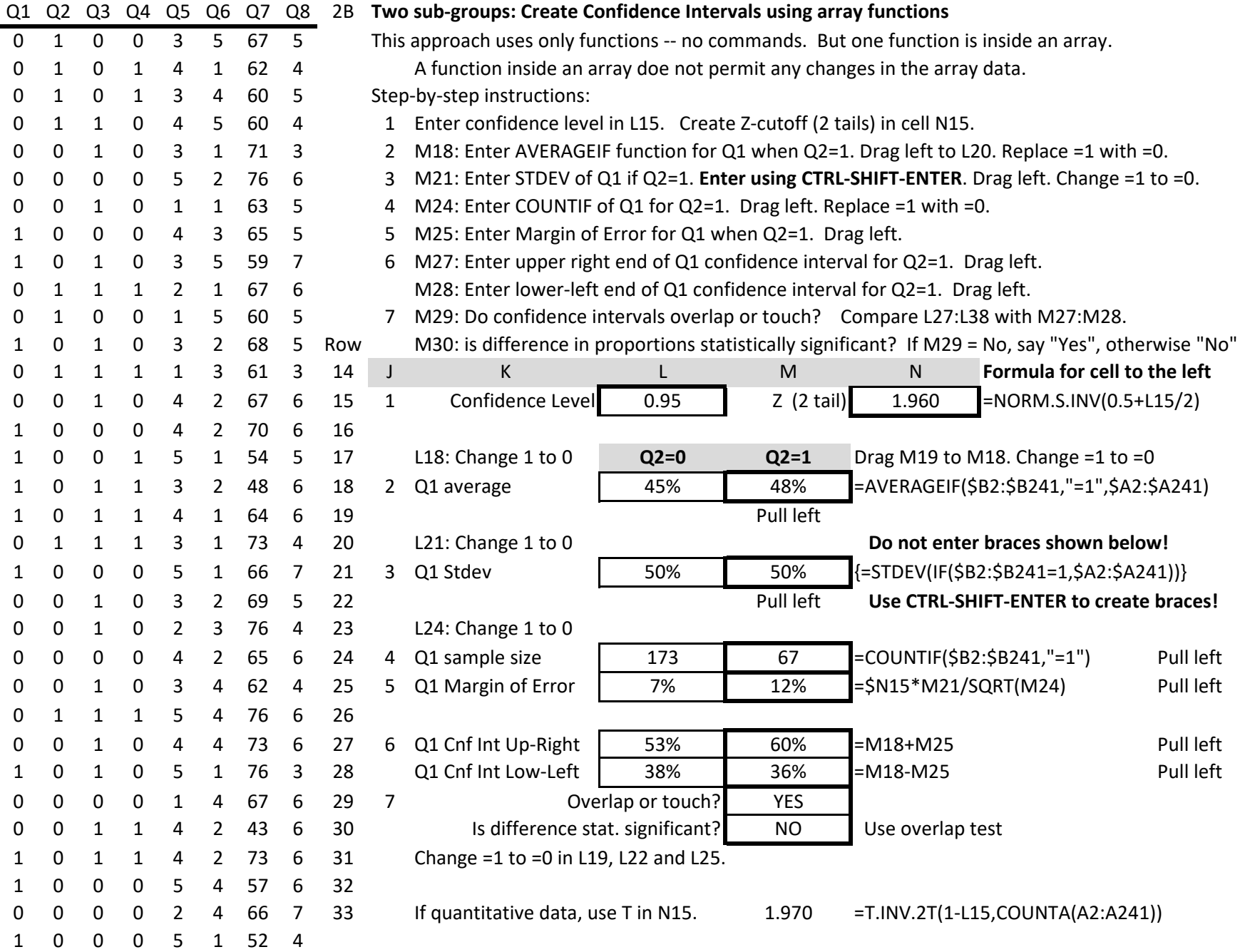

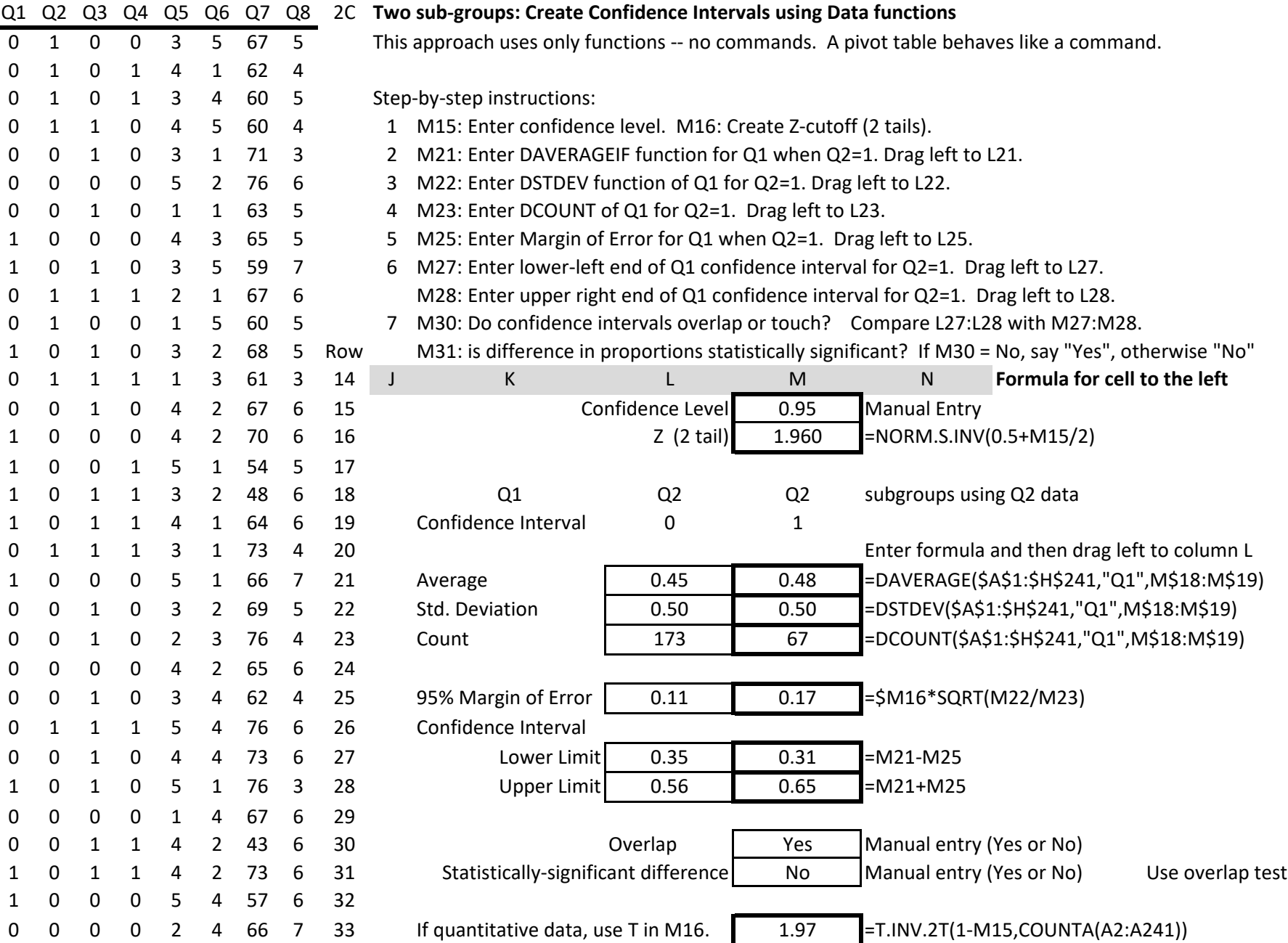